# **Pengembangan Distro Linux "Naulinux" Sebagai Strategi Pemberdayaan TIK berbasis Pendidikan dan Budaya di Dataran Tinggi Toba**

**Ramot Lubis, Eka Stephani Sinambela, Horas Sihotang** Politeknik Informatika Del

Desa Sitoluama, Kecamatan Laguboti Toba Samosir Sumut 22831 {lubis, eka}@del.ac.id

#### **Abstrak**

*Permasalahan Teknologi Informasi dan Komunikasi (TIK) di dataran tinggi Toba pada dasarnya sama dengan permasalahan umum di Indonesia yaitu bahwa pengetahuan tentang TIK dan akses masyarakat terhadap TIK masih rendah. Diduga berdasarkan pengamatan bahwa masyarakat di pedesaan tidak merasa membutuhkan TIK karena pengetahuan masyarakat tentang manfaat dari TIK masih terbatas ditambah lagi dengan kemampuan masyarakat dalam mendapatkan dan mengakses perangkat TIK masih rendah. Sehingga ada tiga masalah pokok yaitu (i) pengetahuan rendah, (ii) akses rendah, dan (iii) kemampuan ekonomi rendah, ketiga masalah ini menjadi lingkaran masalah yang terkait satu sama lain. Permasalahan ini tentunya mirip dengan kasus chicken-egg problem.*

*Dalam kajian ini diawali dengan survei kondisi TIK masyarakat di dataran tinggi Toba terkait dengan pengetahuan dan aksesibilitas terhadap perangkat TIK. Kemudian disusun strategi pemberdayaan TIK. Ada dua strategi yang kami susun yaitu (i) Pemberdayaan TIK dengan menggunakan Open Source Software (OSS), (ii) Strategi peningkatan fitur OSS dengan pendekatan perangkat lunak dan konten yang relevan dan bermanfaat bagi masyarakat lokal.*

*Pemberdayaan OSS menjadi solusi terhadap pengurangan tingkat pembajakan perangkat lunak yang masih tinggi di Indonesia.* 

*Kata Kunci: Open Source Software, Naulinux, Pemberdayaan TIK.*

# **I. Pendahuluan**

Ketertinggalan TIK (*digital gap*) di Dataran Tinggi Toba pada dasarnya sama dengan permasalahan umum di Indonesia yaitu bahwa pengetahuan tentang TIK dan akses masyarakat terhadap TIK masih relatif rendah [1]. Diduga berdasarkan pengamatan bahwa masyarakat di Dataran Tinggi Toba tidak merasa membutuhkan TIK karena pengetahuan masyarakat tentang manfaat dari TIK masih terbatas. Hal ini ditambah lagi dengan kemampuan masyarakat dalam mengakses dan atau memiliki perangkat TIK masih relatif rendah karena tingkat kemiskinan yang tinggi. [2] Sehingga ada tiga masalah pokok yaitu (i) pengetahuan rendah, (ii) akses rendah, dan (iii) kemampuan ekonomi rendah, ketiga masalah ini menjadi lingkaran masalah yang terkait satu sama lain.

Suatu solusi pemberdayaan TIK di daerah pedesaan khususnya di daerah dataran tinggi Toba Samosir menjadi suatu kajian yang menarik bagi Politeknik Informatika Del (PI-Del) sebagai institusi perguruan tinggi informatika di dataran tinggi Toba. PI-Del memiliki peranan yang sangat strategis dalam melakukan kajian, rancangan, dan implementasi TIK di daerah sekitarnya. Hal ini semakin menarik karena PI-Del percaya bahwa peningkatan pemanfaatan TIK akan mampu mengentaskan kemiskinan dan meningkatkan perekonomian suatu daerah. [3]

Untuk menjawab permasalahan pokok TIK di pedesaan, kami mengelaborasi bahwa ada tiga komponen yang perlu dikembangkan agar pemberdayaan TIK dapat berjalan dengan baik. Komponen tersebut adalah pemberdayaan bidang (i) SDM, (ii) Perangkat lunak dan konten, dan (iii) Perangkat keras dan telekomunikasi [4].

Pemberdayaan SDM tentunya dapat dilakukan melalui sosialisasi, pelatihan, dan pendidikan masyarakat di bidang TIK. Dibidang perangkat keras dan telekomunikasi, perlu pengembangan perangkat TIK yang murah dan merata, didukung dengan perangkat telekomunikasi pedesaan yang sesuai[5].

Kajian ini sendiri bertujuan memberi pemaparan pemberdayaan dibidang perangkat lunak dan konten di dataran tinggi Toba. Sebelum lebih jauh membahas bagaimana pemberdayaan TIK dibidang perangkat lunak dan konten, kami akan paparkan bagaimana situasi dan kebutuhan TIK di daerah yang kami kaji.

# **II. Analisis Situasi dan Kebutuhan TIK di Dataran Tinggi Toba**

Bagian awal dari kajian ini adalah diperlukan analisis kondisi terkini dan identifikasi kebutuhan TIK masyarakat di Dataran Tinggi Toba. Survei ini terkait dengan pengetahuan dan aksesibilitas terhadap perangkat TIK, khususnya perangkat komputer. Selanjutnya dari hasil survei tersebut disusun strategi pemberdayaan teknologi informasi.

# **Metoda Pengumpulan Data**

Metode pegumpulan data yang digunakan adalah metode survei melalui jajak pendapat. Target elemen masyarakat adalah pelajar dan pekerja kantor yang diasumsikan memiliki prospek dalam menggunakan komputer. Elemen masyarakat tersebut dikelompokkan menjadi dua bagian, yaitu:

a) Pelajar terdiri dari tingkat SMP dan SMA/SMK.

b) Pekerja terdiri dari tingkat pegawai negeri sipil, pegawai swasta, pengusaha, pedagang dan aparat TNI/Polisi.

# **Teknik Sampling**

Teknik sampling yang digunakan adalah Sampling Purposive yaitu teknik penentuan sampel berdasarkan pertimbangan tertentu. Pertimbangan dalam menentukan sampel pada penelitian ini adalah keterbatasan waktu untuk melakukan jajak pendapat dan biaya untuk melakukan survei, serta kesulitan menjangkau semua daerah yang ada di Toba Samosir.

#### **Populasi dan Sampel**

Populasi untuk penelitian ini adalah masyarakat Toba Samosir yang menggunakan komputer (TI) yang dianggap telah memenuhi syarat representasi masyarakat dataran tinggi Toba karena persamaan karakteristik budaya, pendidikan, dan sosial ekonomi.

Berdasarkan pertimbangan yang diuraikan pada bagian teknik sampling dan ketidaktersediaan jumlah pengguna komputer, maka jumlah sampel yang akan diambil untuk penelitian adalah 300 orang dengan metode survei melalui jajak pendapat .

# **Teknik Analisis Data**

Pada bagian teknik analisis data akan diuraikan mengenai pengklasifikasian variabel terhadap metode analisis statistika. Variabel yang akan dianalisis adalah variabel pertanyaan yang ada pada jajak pendapat dan diklasifikasikan ke dalam dua metode analisis statistika yaitu *odds ratio* dan statistik deskriptif.

Variabel yang menggunakan metode analisis statistika *odds ratio* adalah :

- 1. Pengguna komputer adalah variabel untuk menyatakan jumlah masyarakat yang menggunakan komputer dari sampel yang diambil untuk penelitian.
- 2. Pengetahuan hukum digunakan untuk mendapatkan jumlah masyarakat yang mengetahui keberadaan hukum penggandaan program komputer.
- 3. Internet adalah variabel yang digunakan sebagai parameter untuk menyatakan

bahwa masyarakat Toba Samosir sudah mengenal teknologi informasi.

Ketiga variabel tersebut adalah variabel yang dihubungkan untuk mengetahui gambaran umum mengenai pengetahuan masyarakat terhadap penggunaan teknologi komputer, dan hukum hak cipta software di Toba Samosir, serta penerapan strategi implementasi OSS.

#### *Odds Ratio*

Pada bagian ini dipaparkan gambaran umum masyarakat terhadap pengenalan teknologi, di Toba Samosir (studi kasus Porsea, Laguboti, dan Balige) yang akan disajikan melalui tabel dan grafik. Gambaran masyarakat tersebut dihasilkan melalui pembuktian terhadap keterkaitan variabel.

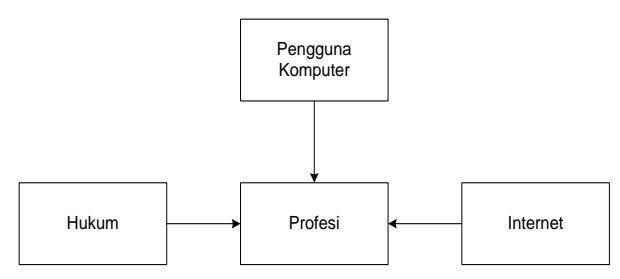

**Gambar 1 Variabel sampel yang saling terkait**

Analisis pertama ditujukan untuk menggambarkan penggunaan komputer pada masyarakat dataran tinggi Toba. Data pengguna komputer tersebut dapat dilihat pada Tabel 1.

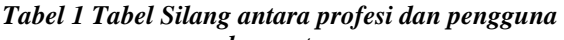

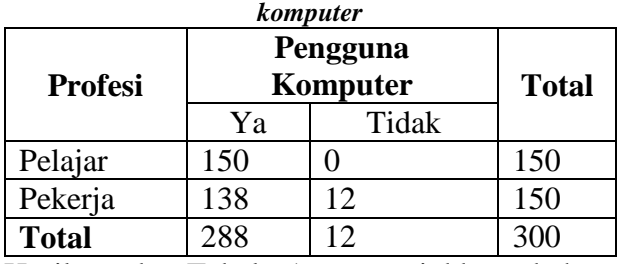

Hasil pada Tabel 1 menunjukkan bahwa sebagian besar pelajar maupun pekerja telah menggunakan komputer dan sebagian kecil tidak . Hal ini menggambarkan bahwa pelajar dan pekerja telah mengenal dan menggunakan teknologi informasi walaupun belum tergambarkan tingkat pemahamannya.

Analisis kedua ditujukan untuk menggambarkan penggunaan teknologi internet oleh pelajar dan pekerja. Analisis tersebut dapat dilihat pada Tabel 2 di bawah ini.

*Tabel 2 Silang antara profesi dan teknologi internet*

| <b>Profesi</b> | Pengguna Internet |       | <b>Total</b> |
|----------------|-------------------|-------|--------------|
|                | Yа                | Tidak |              |
| Pelajar        | 50                | 100   | 150          |
| Pekerja        | 68                | ຂາ    | 150          |
| <b>Total</b>   | 118               |       |              |

Hasil pada Tabel 2 menunjukkan bahwa 40% dari pelajar dan pekerja telah menggunakan internet. Hal ini menggambarkan bahwa pelajar dan pekerja tidak lagi ketinggalan akan informasi terhadap dunia luar.

Tabel taksiran *odds ratio* pada Tabel 3 menunjukkan bahwa terdapat hubungan antara profesi dengan penggunaan internet. Peluang pekerja lebih cenderung menggunakan internet 0,603 kali dengan peluang pelajar.

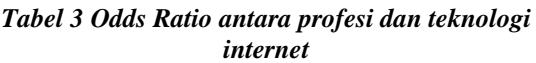

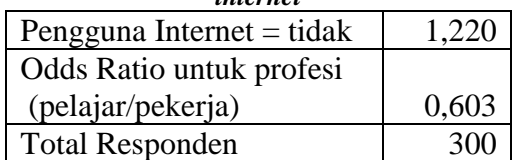

Analisis ketiga ditujukan untuk menggambarkan pengetahuan hukum penggandaan program (*software*) pada masyarakat dataran tinggi Toba. Analisis tersebut dapat dilihat pada Tabel 4 di bawah ini.

*Tabel 4 Tabel Silang antara profesi dan pengetahuan HAKI software*

| <b>Profesi</b> | Pengetahuan<br><b>HAKI</b> Software |       | <b>Total</b> |
|----------------|-------------------------------------|-------|--------------|
|                | Yа                                  | Tidak |              |
| Pelajar        | X.                                  | 63    | 150          |
| Pekerja        | 77                                  | 73    | 150          |
| <b>Total</b>   |                                     | 136   |              |

Hasil Tabel 4 menunjukkan bahwa antara pelajar dan pekerja memiliki jumlah seimbang dalam hal mengetahui hukum penggandaan software.

Tabel taksiran *odds ratio* pada Tabel 5 menunjukkan bahwa terdapat hubungan antara profesi dengan pengetahuan penggandaan software. Peluang pelajar lebih cenderung mengetahui hukum penggandaan program dibandingkan dengan peluang pekerja.

*Tabel 5 Odds Ratio antara profesi dan pengetahuan hukum penggandaan software*

|                             | <b>Nilai</b> |
|-----------------------------|--------------|
| Pengetahuan Hukum           |              |
| Penggandaan Sofware $=$ ya  | 1,130        |
| Pengetahuan Hukum           | 0,863        |
| Penggandaan Sofware = tidak |              |
| Odds Ratio untuk profesi    |              |
| (pelajar/pekerja)           | 1,309        |
| <b>Total Responden</b>      |              |

Selain itu, kami merasa perlu memaparkan bagaimana kondisi tingkat penggunaan perangkat lunak *legal* dan *illegal* (pembajakan).

Tabel 6 berikut ini merupakan tabel frekuensi mengenai sumber sistem operasi

| тарсы о датост зізіст орстазы |                  |  |  |
|-------------------------------|------------------|--|--|
| <b>Sumber Sistem</b>          |                  |  |  |
| <b>Operasi</b>                | <b>Frekuensi</b> |  |  |
| Beli yang asli                | 68               |  |  |
| Copy                          | 134              |  |  |
| Download dari internet        | 51               |  |  |
| Lainnya                       | 81               |  |  |

*Tabel 6 Sumber sistem operasi*

Tabel 7 berikut ini merupakan tabel frekuensi mengenai sumber aplikasi.

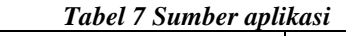

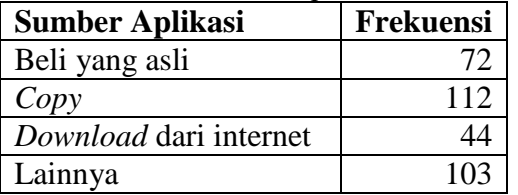

#### **III. Strategi Pemaketan Perangkat Lunak untuk Dataran Tinggi Toba**

Berdasarkan hasil survei, kami memberi kesimpulan bahwa strategi pemberdayaan *Open Source Software* menjadi alternatif terbaik dalam mengatasi tiga permasalahan pokok yang dipaparkan sebelumnya di atas. Pertama, masyarakat yang belum memiliki pengetahuan tentang TIK akan diperkenalkan perangkat TIK yang dipaketkan dengan perangkat lunak OSS, sementara itu langkah kedua adalah masyarakat yang memiliki akses rendah dan kemampuan ekonomi rendah diberikan perangkat lunak OSS melalui institusi-institusi yang dianggap menjadi pusat komunitas dan pemanfaatan TIK seperti sekolah maupun kantor.

Sementara itu strategi peningkatan fitur dapat dirancang dari sisi *content* yang menarik dan bermanfaat bagi masyarakat, dalam hal ini kami pilih konten yang bersifat pendidikan dan budaya lokal sehingga fokus dari makalah ini adalah memaparkan langkah-langkah dalam menghasilkan distro *Linux* dengan nama Naulinux yang merupakan turunan dari distro terkenal Ubuntu. Distro Naulinux ini kami rancang untuk menjadi perangkat lunak berbasis *Open Source* dengan konten pendidikan dan budaya.

Masyarakat yang menggunakan TIK masih belum memahami aspek legalitas perangkat lunak dan HAKI, sehingga masih banyak masyarakat menggunakan perangkat lunak bajakan. Sehingga, salah satu manfaat tambahan program pemberdayaan OSS adalah mengurangi pembajakan perangkat lunak *proprietary* yang masih tinggi di Indonesia [6].

# **Remastering Naulinux dengan Perangkat dan Konten Pendidikan dan Budaya**

Salah satu aktivitas utama yang dilakukan dalam kajian ini adalah pengembangan *software* dan *content* yang relevan dengan masyarakat lokal, yang kami sebut *localflavored software and content* yaitu Naulinux, linux dengan sentuhan budaya lokal serta dilengkapi dengan *content* yang dibutuhkan oleh masyarakat di dataran tinggi Toba.

Naulinux adalah nama distro yang dibuat sebagai sumbangan bagi masyarakat disekitarnya. Naulinux berasal dari dua bahasa yaitu "Nauli" yang artinya "indah" dalam bahasa Batak Toba dan "Linux" yakni Sistem Operasi yang sudah terkenal dengan berbasis *Open source*.

Remastering Naulinux dilakukan dengan menggunakan Ubuntu sebagai distro *master*. Untuk percobaan pertama, dalam kajian ini digunakan Ubuntu 9.04. Dalam memulai proses remaster, dibutuhkan iso image dari distro master Ubuntu 9.04 tersebut. ISO image yang dimaksud dapat diunduh dari berbagai sumber salah satunya adalah dari *mirror site* ubuntu di [http://mirror.del.ac.id/.](http://mirror.del.ac.id/) Selanjutnya akan dipaparkan proses detail yang dibutuhkan dalam melakukan remastering Naulinux dari Ubuntu 9.04.

Langkah-langkah remastering Naulinux dimulai dari pembuatan *virtual image* dari Ubuntu 9.04 sebagai *master*, kemudian melalukan kastumasi (*customization*) di dalam *virtual image* dengan mengganti *system settings* yang perlu, mengganti *splash/usplash/desktop themes*. Selanjutnya perlu dilakukan penghapusan paket yang tidak perlu dan menambah paket yang diperlukan. Paket yang diperlukan seperti: *web server, database, SCIM, Games* pendidikan, dan lainlain. Langkah selanjutnya adalah memasukkan konten pendidikan dan budaya ke dalam Naulinux. Setelah semua langkah-langkah berhasil, dilakukan *clean-up* dan pemaketan keseluruhan hasil kerja menjadi *ISO image* untuk dipaketkan dalam DVD. Langkahlangkah jelasnya dapat dilihat dalam Lampiran makalah ini.

# **Hasil Naulinux**

Dari hasil remastering yang dipaparkan secara teknis di atas, maka dihasilkan fitur-fitur pada Naulinux sebagai tambahan dari Linux adalah:

 *Usplash* usplash *default* ubuntu diganti dengan usplash Naulinux yang lebih mengambarkan budaya batak (Gambar 2.a)

 *Wallpaper* default ubuntu diganti dengan wallpaper Naulinux yang mengambarkan budaya batak dan PIDel sebagai developernya.(Gambar 2.b)

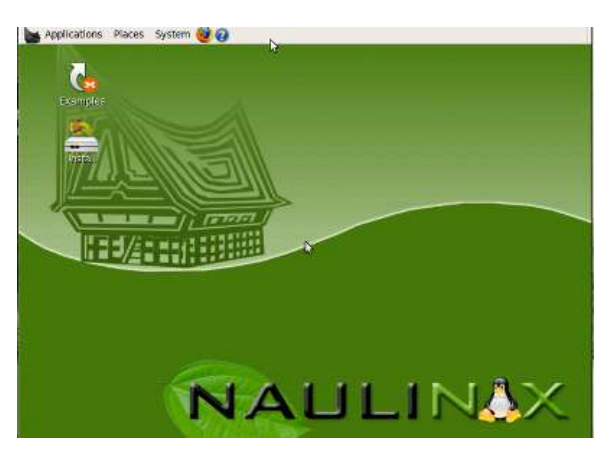

**Gambar 2 (a)** *Wallpaper Naulinux*

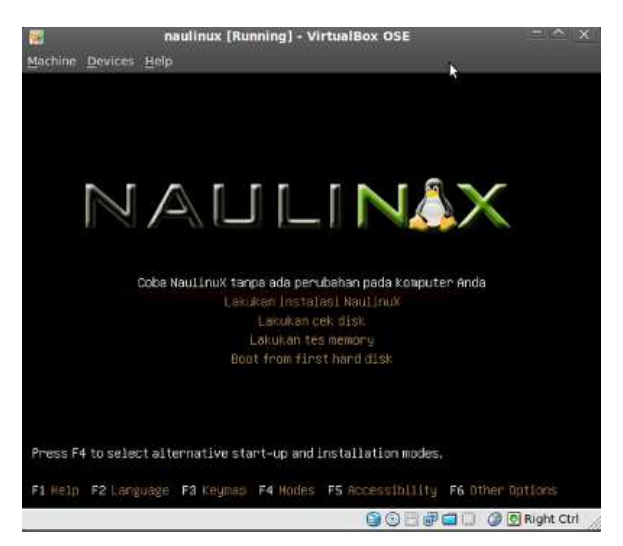

**Gambar 2(b) Splash Utama Naulinux**

 *BSE (Buku Sekolah Elektronik )* adalah buku elektronik yang terdiri dari buku sekolah untuk SD, SMP, SMA dan SMK serta buku Teknologi Informasi yang didistribusikan secara gratis dalam bentuk e-Book situs Departemen Pendidikan Nasional [\(http://bse.depdiknas.go.id\)](http://bse.depdiknas.go.id/) [7]. Buku ini dikemas karena di daerah rural seperti Toba Samosir, masyarakat kesulitan dalam akses Internet secara online (Gambar 3.a dan 3.b). Buku-buku tersebut berukuran "besar" bukan dalam arti fisik melainkan ukuran *file*nya sehingga cukup sulit untuk di *download* menggunakan sarana akses internet yang ada.

 *Website offline* yang mengandung informasi daerah – daerah objek wisata di sekitar danau Toba a.l. Tuktuk Siadong, Makam Sisingamangaraja, Taman Eden, dan makan misionaris Batak IL Nommensen. Website tersebut dikembangkan oleh mahasiswa PI-Del dalam rangka proyek yang menjadi bagian dari perkuliahan. (**Gambar 4.a dan 4.b)**

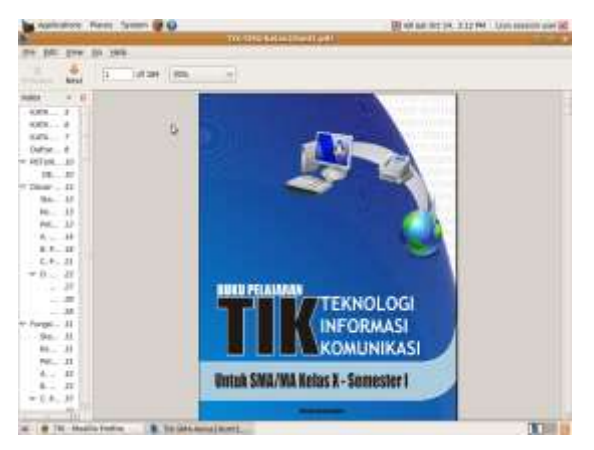

**Gambar 3 (a) Buku TIK Offline**

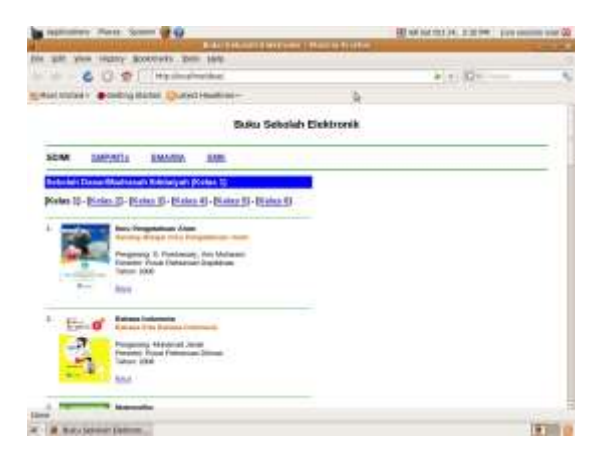

**Gambar 3 (b) Buku Pendidikan Sekolah Umum Offline**

 Naulinux juga mengemas perangkat multimedia yang dapat memutar file *multimedia* berekstensi mp3,flv,mp4,avi dll.

 Naulinux juga mendukung pengunaan tulisan (aksara) batak dalam setiap aplikasi *editor* (Gambar 4.b)

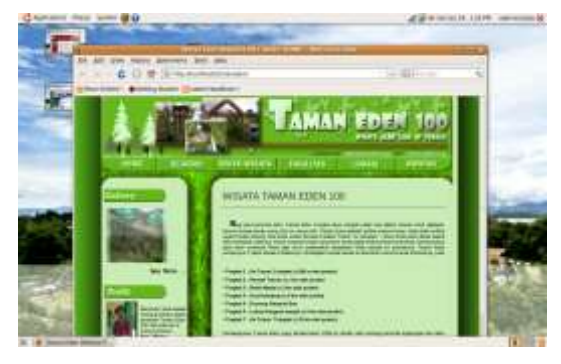

**Gambar 4 (a) Website Offlline Kebudayaan Lokal**

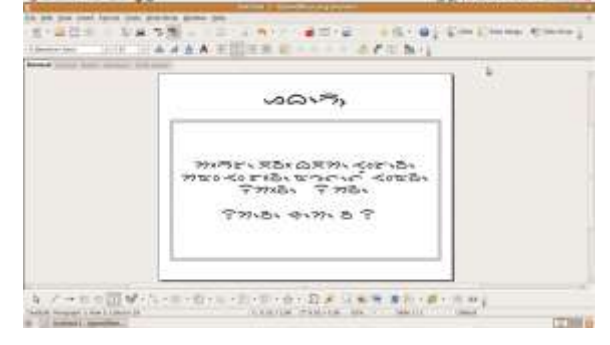

**Gambar 4 (b) Aksara Batak Pada OpenOffice**

# **IV. Saran dan Penutup**

Berdasarkan hasil survei yang dilakukan dalam kajian ini, tingginya tingkat pemanfaatan TIK pada masyarakat karena ruang lingkup survei yang terbatas hanya kepada pelajar dan pekerja. Ini juga mungkin dipengaruhi oleh tingkat kebenaran jawaban masih kurang karena model survei yang masih sederhana. Karena itu untuk selanjutnya diharapkan perlunya survei kondisi pemanfaatan TIK yang lebih sistematis dengan tujuan data dari responden lebih terpercaya.

Selain survei yang masih perlu diperbaiki, tingkat penerimaan (*acceptance level*) masyarakat terhadap Naulinux dalam kajian ini belum dapat dipaparkan, akan tetapi intisari dari Naulinux adalah untuk menyediakan perangkat lunak TIK yang dekat dengan budaya lokal sehingga tingkat penerimaan masyarakat diharapkan akan tinggi.

Meskipun hasil survei masih diragukan kebenarannya dan tingkat penerimaan terhadap Naulinux sebagai solusi pemberdayaan TIK belum dapat digambarkan, kami menilai bahwa keberadaan Naulinux merupakan solusi pemberdayaan TIK untuk daerah dataran tinggi Toba.

Selain pengembangan Naulinux dan penyediaan dukungan teknis (*technical support*) yang terus menerus, diperlukan juga metode disseminasi teknologi yang sesuai dengan kondisi daerah sekitar. Penyediaan infrastruktur akses teknologi terhadap masyarakat ditambah dengan sosialisasi dan bantuan teknis terhadap masyarakat sangat penting sehingga manfaat TIK dapat dirasakan masyarakat. Sehingga program yang efektif menurut kami bukan hanya menyadarkan masyarakat tetapi juga menyediakan apa yang dibutuhkan masyarakat.

### **V Acknowledgement dan Saran Pelaksanaan Tugas Akhir Diploma III**

Tugas akhir Diploma III Politeknik Informatika Del selain menekankan aspek teknis juga menerapkan aspek riset ilmiah. Hal ini dianggap penting untuk membuka wawasan analitis mahasiswa dalam kerangka sistematika penelitian, disamping itu tujuan yang juga dianggap penting adalah untuk mempersiapkan mahasiswa nantinya jika melanjut ke jenjang pendidikan strata yang lebih tinggi.

Materi dari makalah ini diekstrak dari dua tugas akhir mahasiswa diploma III Politeknik Informatika Del yaitu (i) Strategi Implementasi *Open Source Software* Di Kabupaten Toba Samosir Studi Kasus Porsea, Laguboti dan Balige [8] (ii) Analisis dan Implementasi Remastering Distro Linux Ubuntu Untuk Pendidikan di Kabupaten Toba Samosir [9]. Kedua Tugas Akhir ini dirancang berkaitan satu sama lain menjadi satu kajian yang mendasari penulisan makalah ini.

Pada tugas akhir pertama, kemampuan teknis bidang informatika tidak terlalu ditekankan akan tetapi lebih cenderung terhadap aspek pengumpulan data statistik dan analisis terhadap kemampuan pengetahuan umum informatika. Selanjutnya pada tugas akhir kedua lebih fokus terhadap kemampuan teknis informatika akan tetapi tetap mendasari kajian dari tugas akhir pertama.

Menurut pemikiran kami, kemampuan penelitian ilmiah untuk Diploma III cukup penting diterapkan dalam pelaksanaan tugas akhir. Aspek-aspek pengumpulan data, pembuatan hipotesa, statistik, pengujian hipotesa jarang diterapkan dalam perkuliahan Diploma, akan tetapi dapat menjadi pelajaran mandiri mahasiswa Diploma pada saat mengerjakan Tugas Akhir. Kami yakin bahwa pengetahuan dan kemampuan meneliti sangat penting digunakan baik di dunia kerja maupun ketika melanjutkan studi ke jenjang yang lebih tinggi.

#### **Referensi**

- [1] World Bank; "ICT at a Glance". 2007
- [2] Badan Pusat Statistik. "Toba Samosir Dalam Angka". 2009.
- [3] Roger Miller; "ICT for Poverty Alleviation".
- [4] Ramot Lubis, Inggriani Liem, "Rural ICT development, Pengalaman Pengembangan Teknologi Informasi dan Komunikasi di Pedesaan". Jurnal Konferensi Nasional Menuju Pembangunan Berkelanjutan Indonesia. Universitas Paramadina. 2010.
- [5] Armein Z. R. Langi. A Rural Next Generation Network (R-NGN) and Its Testbed. Jurnal ICT ITB Vol. 1 C, No. 1, 2007,
- [6] Business Software Alliance BSA. "Tingkat Pembajakan Software Di Indonesia Masih Tinggi." [http://www.chip.co.id/articles/news/2010/05/14/tin](http://www.chip.co.id/articles/news/2010/05/14/tingkat-pembajakan-software-di-indonesia-masih-tinggi/) [gkat-pembajakan-software-di-indonesia-masih](http://www.chip.co.id/articles/news/2010/05/14/tingkat-pembajakan-software-di-indonesia-masih-tinggi/)[tinggi/.](http://www.chip.co.id/articles/news/2010/05/14/tingkat-pembajakan-software-di-indonesia-masih-tinggi/) Mei 2010.
- [7] BSE. Buku Sekolah Elektronik. Departemen Pendidikan Nasional.
- [8] Horas Sihotang, et.al; "Strategi Implementasi Open Source Software Di Kabupaten Tobasa Studi Kasus Porsea, Laguboti dan Balige". Tugas Akhir Diploma III Politeknik Informatika Del. 2008.
- [9] Grace Tobing, et.al; "Analisis dan Implementasi Remastering Distro Linux Ubuntu Untuk Pendidikan di Kabupaten Toba Samosir". Tugas Akhir Diploma III Politeknik Informatika Del. 2009.

# **LAMPIRAN**

Langkah-langkah remastering Naulinux

# **System Requirment**

- Minimal 5-7 GB free space;
- Minimal 512 MB RAM dan 1 GB swap (recommended);
- Paket squashfs-tools;
- Paket genisoimage, yang mendukung mkisofs;
- Sebuah Ubuntu kernel dengan dukungan squashfs (Ubuntu 7.04 atau yang terbaru);
- OEMU/KVM, VirtualBox atau VMware untuk testing (optional).

# **Langkah-langkah remastering:**

- 1. Install squash tools *\$ sudo apt-get install squashfs-tools*
- 2. Perlu dibuat beberapa folder yang akan dipergunakan sebagai tempat melakukan remastering. Berikut perintah untuk membuat folder yang diperlukan:

*mkdir work temp cdrom*

*work* adalah folder untuk menginstal maupun mengupgrade iso kita serta mengganti icon, thema, wallpaper. *Temp adalah folder tempat saat pertama kali mount iso. Cdrom adalah folder tempat untuk mengubah usplash, spalsh screen.*

# **Ekstrak CD Content dan Virtual Image**

Mount iso ISO image [ubuntu-9.04](http://mirror.del.ac.id/iso/ubuntu/releases/jaunty/ubuntu-9.04-desktop-i386.iso) [desktop-i386.iso](http://mirror.del.ac.id/iso/ubuntu/releases/jaunty/ubuntu-9.04-desktop-i386.iso) file livecd

*\$ sudo mount -o loop -t iso9660 ubuntu-9.04-desktop-i386.iso ./temp* 

- 1. Copy semua isi cd/iso file atau file iso *\$ sudo rsync -av temp/ cdrom/*  atau *\$ sudo cp -a ./temp/. ./cdrom*
- 2. Ubah mode/permission cdrom *\$ sudo chmod 777 -R cdrom/*
- 3. Lakukan unmounting. *\$ sudo umount temp*
- 4. Melakukan disk dump, untuk membuat image dan kapasitasnya tidak boleh kurang dari 2GB . *\$ sudo dd if=/dev/zero of=livecdfs.ext2 bs=1M count=5000 \$ sudo mke2fs livecdfs.ext2*
- 5. Jika sudah selesai memformat. Waktunya kita me-mount file filesystem.squashfs di temp/ dan livecdfs.ext2 ke work/ lalu meng-copy isi temp/ ke work/ *\$ sudo mount -t squashfs -o loop ./cdrom/casper/filesystem.squashfs ./temp \$ sudo mount -o loop livecdfs.ext2 ./work \$ sudo cp -a ./temp/. ./work/ \$ sudo umount ./temp*

# **Persiapan dan chroot**

- 6. Jika anda membutuhkan koneksi jaringan dengan chroot; *\$ sudo cp /etc/resolv.conf ./work/etc*
- 7. Tergantung pada konfigurasi, anda juga mungkin perlu untuk menyalin file hosts; *\$ sudo cp /etc/hosts edit/etc/*
- 8. Lalu mount /proc anda ke /work/proc *\$ sudo mount -t proc -o bind /proc ./work/proc*
- 9. Jika sudah, anda siap melakukan chroot *\$ sudo chroot ./work/ /bin/bash Anda akan mendapatkan root prompt*  [root@host](mailto:root@host)*#*

# **Kastumisasi**

# *Sekarang sudah bisa memulai proses remastering.*

 Edit file sources.list dengan perintah jika anda ingin meng-*upgrade* maupun meng-*install package* baru yang berasal dari mirror anda lakukan langkah ini *vim /etc/apt/sources.list* Berikan tanda (#) di depan baris berikut: deb <http://archive.ubuntu.com/ubuntu> gutsy main restricted

deb-src

<http://archive.ubuntu.com/ubuntu> gutsy main restricted

Kemudian tambahkan baris berikut di bagian paling atas:

deb http://mirror.del.ac.id/ubuntu/ jaunty main

deb http://mirror.del.ac.id/ubuntu/ jaunty universe

deb http://mirror.del.ac.id/ubuntu/ jaunty multiverse

deb http://mirror.del.ac.id/ubuntu/ jaunty restricted

- *Save* dan tutup file sources.list
- Untuk melihat paket instalasi berdasarkan ukurannya;

*# dpkg-query -W - showformat='\${Installed-Size} \${Package}\n' | sort -nr | less*

 Ketika anda ingin menghapus paket, ingatlah untuk selalu menggunakan opsi "purge";

*# apt-get remove --purge nama-paket apt-get remove --purge bluez-gnome gnomeutils tomboy f-spot xsane ekiga evolution openoffice.org-evolution serpentine sound-*

*juicer bluez-utils bluez-cups libbluetooth2 ubuntu-docs ttf-arphic-using gimp-helpcommon language-pack-gnome-pt-base language-pack-pt-base language-pack-es-base ttf-sazanane-gothic language-pack-gnome-frbase language-pack-gnome-de-base languagepack-gnome-es-base openoffice.org-lim-en-ze language-pack-bn-base libmono-systemdata2.0-dll openoffice.org-help-en-us openoffice.org-help-en-gb openoffice.orgthesaurus-en-us openoffice.org-thgesaurus-enau openoffice.org-filter-bnfilter pidgin-data openoffice.org-lion-en-gb evolution-common evolution-data-server* 

 Untuk meng-*install* paket-paket yang diperlukan: *#apt-get install apache2* 

# **Cleanup**

Pastikan untuk menghapus setiap file temporary yang tidak lagi diperlukan, karena ruang CD terbatas. Sebuah contoh klasik download paket file, yang dapat dibersihkan dengan menggunakan :

a. # apt-get clean atau hapus temporary file b.  $# \text{ rm -rf /tmp}$ 

#### **Menyatukan kedalam CD**

1. Mempersiapkan pemaketan kembali. Untuk itu penting untuk melepas *mount work/proc.d* dan menghapus atau mengembalikan kondisi file dan *filesystem* seperti semula hal ini untuk menghindari *error* pada saat membuat *filesystem*. #*exit*

*\$ sudo umount ./work/proc*

- 2. Lalu kita meng-update daftar aplikasi yang baru *\$sudo chroot ./work dpkg-query -W - showformat='\${Package}\${Version}\n'> ./cdrom/casper/filesystem.manifest*
- 3. Copy filesystem.manifest menjadi filesystem.manifet-desktop *\$ sudo cp cdrom/casper/filesystem.manifest cdrom/casper/filesystem.manifest-desktop*
- 4. Mengapus semua space yang tidak terpakai *\$ sudo chroot work/ dd if=/dev/zero of=filekosong \$ sudo rm ./work/filekosong*
- 5. Selanjutnya, membuat file squashfs dari hasil remaster kita *\$ sudo rm ./cdrom/casper/filesystem.squashfs cd ./work*
- *6. ) Perintah membuat file squash \$ sudo mksquashfs . ../cdrom/casper/filesystem.squashfs cd ..*
- 7. Membuat file iso. Sebelumnya kita akan meng-generate md5sum yang baru. *cd cdrom \$ sudo rm md5sum.txt*

*\$ sudo find . -type f -print0 |xargs -0 md5sum |sudo tee md5sum.txt cd ..* 

8. Membuat file iso-nya *\$ sudo mkisofs -o NaulinuX.iso -b isolinux/isolinux.bin -c isolinux/boot.cat -no-emul-boot -boot-load-size 4 -boot-infotable -r -V "DelPOSS LiveCD" -cache-inodes -J -l cdrom/* 

# **Testing ISO**

a. Test menggunakan Qemu emulator *\$ qemu -cdrom NaulinuX.iso -boot d -m 512*

berikut : *\$ cdrecord dev=/dev/cdrom NaulinuX.iso* 

# **Membakar Image File kedalam CD**

b. Cukup Mudah, lakukan perintah sebagai